## Login

Before getting started uploading videos, you must login. Your account credentials, as well as the web link for your account, are issued by your administrator.

1. Open the browser and enter the URL to your VideoManager. The login window opens.

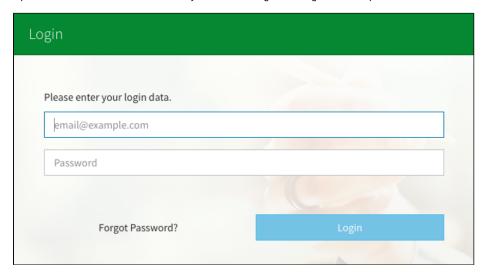

- 2. Enter your login data:
  - User name or e-mail
  - password
  - **①**

Although the storing of login information is prevented from the system, it is not supported by all browsers. Please make sure therefore, not to store your login data on publicly accessible computers.

3. Click the [Login] button.

After a successful login, you will be directed to the video asset management page. Your login session will expire after 1 hour of inactivity.